# **Configuration** Using the Configuration Interface

After completing the Camera Installation Wizard, you are ready to use your camera. The camera's built-in Web configuration utility is designed to allow you to easily access and configure your DCS-6010L. At the end of the wizard, click **Go To Camera**, or enter the IP address of your camera into a web browser, such as Mozilla Firefox. To log in, use the User name **admin** and the password you created in the Installation Wizard. If you did not create a password, the default password is blank. After entering your password, click **OK**.

| ndows Security  |                                                                                                    |
|-----------------|----------------------------------------------------------------------------------------------------|
| The server 192. | 168.0.103 at DCS-6010L requires a username and password.                                                      |
|                 | server is requesting that your username and password be<br>sure manner (basic authentication without a secure |
|                 | User name Password Remember my credentials                                                                    |
|                 | OK Cancel                                                                                                    |

# **Live Video**

This section shows your camera's live video. You may select any of the available icons listed below to operate the camera. You may also select your language using the drop-down menu on the left side of the screen.

You can zoom in and out on the live video image using your mouse. Right-click to zoom out or left-click to zoom in on the image.

**SD Status:** This option displays the status of the SD card. If no SD card has been inserted, this screen will display the message "Card Invalid."

| <i>iii</i> ii | Motion Trigger<br>Indicator | This indicator will change color when a trigger event<br>occurs.<br><b>Note:</b> The video motion feature for your camera must be<br>enabled.                                                                                                    |
|---------------|-----------------------------|----------------------------------------------------------------------------------------------------|
| REC           | Recording<br>Indicator      | When a recording is in progress, this indicator will change color.                                                                                                    |
|               | Control Pad                 | This control pad can be used to electronically pan, tilt, and zoom (ePTZ) within the camera's predefined view area, if one has been defined.                                                                                                    |
| \$            | Auto Pan                    | Click this button to start the automated circular rotation<br>through a regional view (360* continuous rotation).<br><b>Note:</b> This function does not apply in a Panoramic view<br>because a panoramic view already shows the full coverage.      |
| ×             | Stop                        | Click this button to stop the Auto Pano and Auto Rotate functions.                                                                                                    |
| ~             | Preset Path                 | Once you have determined a list of preset PTZ positions, click<br>this button to consecutively display views of these positions.<br>The DCS-6010L will display these views continuously. For<br>more information please refer to "Preset" on page 53 |

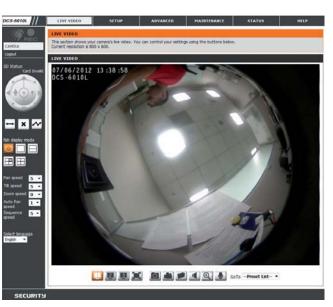

| Display Mode | <ul> <li>Here, you can select between the different display modes:</li> <li>Fisheye Mode: shows the full camera view</li> <li>Normal Mode: shows a corrected view similar to a standard camera view that you can move using the control pad.</li> <li>Panoramic Mode: This shows a corrected, full 180 view across 2 video panels.</li> </ul> |
|--------------|----------------------------------------------------------------------------------------------------|
|              | <ul> <li>Multi-View with Fisheye: This shows a multiple window view, with a full Fisheye view in the top-right panel.</li> <li>Multi-View: This shows a multiple window view.</li> </ul>                                                                                                    |

Pan/Tilt/Zoom/ You can set the speed of pan/tilt/zoom/panoramic/rotate movement Panoramic/ by using the dropdown menus. Rotate Speed:

Language: You may select the interface language using this menu.

- 🛄 Video Profile 1
- Video Profile 2
- Video Profile 3
- Full screen mode
- Diake a Snapshot

- Record a Video Clip
- Set a Storage Folder
- Listen/Stop Audio In (from microphone)
- Start/Stop Audio Out (to speaker)

Go To: If any presets have been defined, selecting a preset from this list will (Preset List) display it.

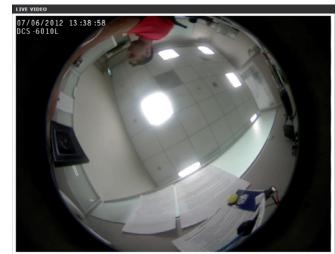

#### Pan speed 5 Tilt speed 0 Zoom speed 0 Panoramic 4 Rotate speed 1 Select language English 9

🙆 🚵 🔎 🖪 🔍 🕘 GoTo --Preset List-- •

📃 B B 🔳

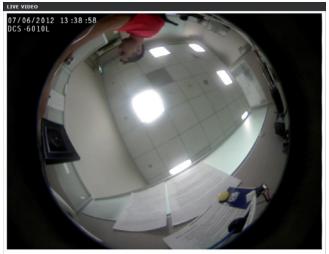

🔝 📴 🎩 🧴 🏚 🔎 🧃 💽 🌡 Goto --Preset List- 🔹

# Setup Setup Wizard

To configure your Network Camera, click **Internet Connection Setup Wizard**. Alternatively, you may click **Manual Internet Connection Setup** to manually configure your Network Camera and skip to "Network Setup" on page 44.

To quickly configure your Network Camera's motion detection settings, click **Motion Detection Setup Wizard**. If you want to enter your settings without running the wizard, click **Manual Motion Detection Setup** and skip to "Motion Detection" on page 55.

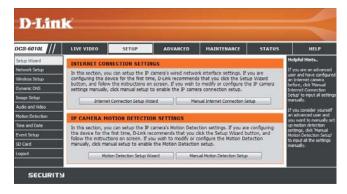

### **Internet Connection Setup Wizard**

This wizard will guide you through a step-by-step process to configure your new D-Link Camera and connect the camera to the internet. Click **Next** to continue.

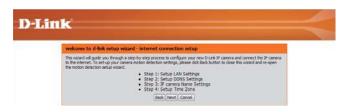

Note: Select DHCP if you are unsure of which settings to choose.

Click Next to continue.

| Step 1: Setup LAN Se                                                                       | ttings                                                              |                                                                                                    |                              |
|--------------------------------------------------------------------------------------------|---------------------------------------------------------------------|----------------------------------------------------------------------------------------------------|------------------------------|
| camera is connected to a ro<br>selection of DHCP connection<br>Next button. Please enter y | uter, or you are unsure which s<br>n. Otherwise, click on Static IP | ternet with a CHCP connection or Static IP address.<br>ettings to pick, D-Link recommends that you keep th<br>address to manually assign and IP address before cl<br>is the case that your ISP is using PPPoE and then o<br>ur Username and Password. | ve default<br>licking on the |
|                                                                                            | DHCP                                                                |                                                                                                    |                              |
|                                                                                            | Static IP Clent.                                                    |                                                                                                    |                              |
|                                                                                            | IP address                                                          | 192.168.0.303                                                                                                    |                              |
|                                                                                            | Subnet mask                                                         |                                                                                                    |                              |
|                                                                                            | Default router                                                      |                                                                                                    |                              |
|                                                                                            | Primary DNS                                                         |                                                                                                    |                              |
|                                                                                            | Secondary DNS                                                       |                                                                                                    |                              |
|                                                                                            | Enable PPPoE                                                        |                                                                                                    |                              |
|                                                                                            | User Name                                                           |                                                                                                    |                              |
|                                                                                            |                                                                     | (e.g. 654321@hnet.net)                                                                                                    |                              |
|                                                                                            | Password                                                            |                                                                                                    |                              |

Select **Static IP** if your Internet Service Provider has provided you with connection settings, or if you wish to set a static address within your home network. Enter the correct configuration information and click **Next** to continue.

If you are using PPPoE, select **Enable PPPoE** and enter your user name and password, otherwise click **Next** to continue.

If you have a Dynamic DNS account and would like the camera to update your IP address automatically, Select **Enable DDNS** and enter your host information. Click **Next** to continue.

Enter a name for your camera and click **Next** to continue.

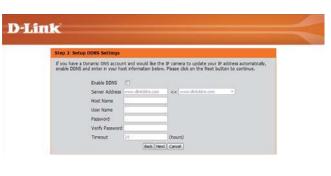

D-Link recommends that you rename your IP camera for easy accessibility. You can then identify and conset to your IP camera via this name. Please assign a name of your choice before clicking on the Next botton. IP camera Itame (005-6010. (Bob. (Next) Cancel)

**D-Link** 

Step 3: IP camera Name Settings

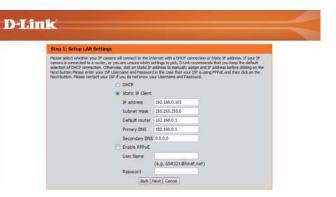

Configure the correct time to ensure that all events will be triggered as scheduled. Click **Next** to continue.

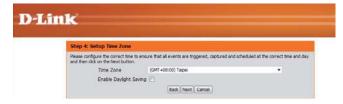

Confirm the settings are correct and click Apply to save them..

The settings will be saved to the DCS-6010L and the camera will restart.

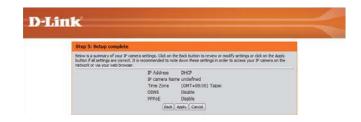

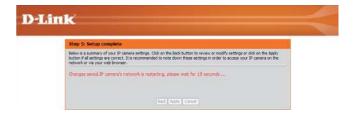

### **Motion Detection Setup Wizard**

**D**-Link

**D**-Link

Enable Video Motion

come To D-LINK Setup Wizard - Motion Detection wizard will guide you through a step-by-step process to configure your IP came

> Step 1: Specify Motion Detection Area Set Step 2: Motion Detection Schedule Step 3: Alerts and Notifications Back [ Next] Cancel

This section will allow you to enable or disable motion detection as well as control the sensitivity of your camerals ability to datact involvement.

🔿 snanshot 🖉 Video Cin

This wizard will guide you through a step-by-step process to configure your camera's motion detection functions.

Click Next to continue.

#### Step 1

This step will allow you to enable or disable motion detection, specify the detection sensitivity, and adjust the camera's ability to detect movement.

You may specify whether the camera should capture a snapshot or a video clip when motion is detected.

Please see the **Motion Detection** section on "Motion Detection" on page 55 for information about how to configure motion detection.

#### Step 2

This step allows you to enable motion detection based on a customized schedule. Specify the day and hours. You may also choose to always record whenever motion is detected.

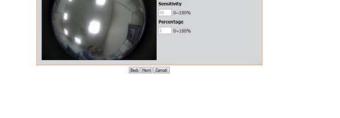

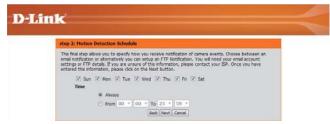

#### Step 3

This step allows you to specify how you will receive event notifications from your camera. You may choose not to receive notifications, or to receive notifications via e-mail or FTP.

Please enter the relevant information for your e-mail or FTP account.

Click Next to continue.

#### **D**-Link Step 3: Alerts and Notifica This final step allows you to specify how you receive notification of camera events. Choose between an emain notification or alternatively you can setup an FTP Notification. You will need your email account settings or FTP details. If you are usued of this information, please contact your ISP. Once you have entered this information, please cick on the Hext button. Do not potty me · Emai Sender email address Recipient email address Server address User name Password Server addres Port User name Password Remote folder name Back Next Cancel

#### Step 4

You have completed the Motion Detection Wizard.

Please verify your settings and click **Apply** to save them.

Please wait a few moments while the camera saves your settings and restarts.

| D-I | ink                                                                                                    |
|-----|----------------------------------------------------------------------------------------------------|
|     |                                                                                                    |
|     | Step 4: Setup Complete                                                                                                    |
|     | You have completed your IP camera setup. Please click the Back button if you want to review or modify your settings or click on the Apply button to save and apply your settings. |
|     | Changes saved.IP camera's network is restarting, please wait for 6 seconds                                                                                                    |

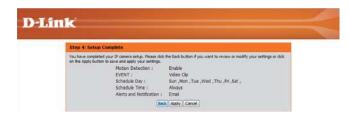

### **Network Setup**

Use this section to configure the network connections for your camera. All relevant information must be entered accurately. After making any changes, click the **Save Settings** button to save your changes.

- LAN Settings: This section lets you configure settings for your local area network.
  - **DHCP:** Select this connection if you have a DHCP server running on your network and would like your camera to obtain an IP address automatically.

If you choose DHCP, you do not need to fill out the IP address settings.

Static IP Client: You may obtain a static or fixed IP address and other network information from your network administrator for your camera. A static IP address may simplify access to your camera in the future.

IP Address: Enter the fixed IP address in this field.

- **Subnet Mask:** This number is used to determine if the destination is in the same subnet. The default value is 255.255.255.0.
- **Default Gateway:** The gateway used to forward frames to destinations in a different subnet. Invalid gateway settings may cause the failure of transmissions to a different subnet.
  - **Primary DNS:** The primary domain name server translates names to IP addresses.
- **Secondary DNS:** The secondary DNS acts as a backup to the primary DNS.

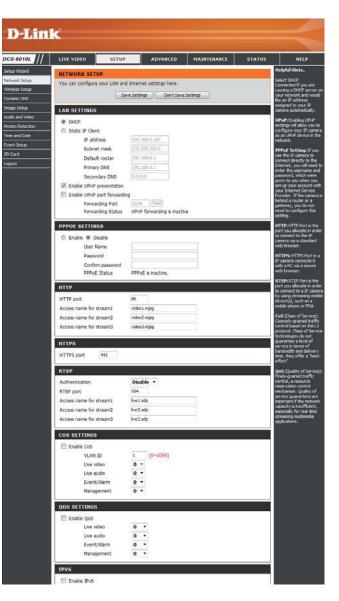

**Enable UPnP Presentation:** Enabling this setting allows your camera to be configured as a UPnP device on your network.

Enable UPnP Port Forwarding: Enabling this setting allows the camera to add port forwarding entries into the router automatically on a UPnP capable network.

**Enable PPPoE:** Enable this setting if your network uses PPPoE.

User Name / Password: Enter the username and password for your PPPoE account. Re-enter your password in the Confirm Password field. You may obtain this information from your ISP.

HTTP Port: The default port number is 80.

- Access Name for Stream 1~3: The default name is video#.mjpg, where # is the number of the stream.
  - **HTTPS Port:** You may use a PC with a secure browser to connect to the HTTPS port of the camera. The default port number is 443.
  - **RTSP Port:** The port number that you use for RTSP streaming to mobile devices, such as mobile phones or PDAs. The default port number is 554. You may specify the address of a particular stream. For instance, live1.sdp can be accessed at rtsp://x.x.x.x/video1.sdp where the x.x.x.x represents the ip address of your camera.

|   | LAN SETTINGS                     |                             |  |
|---|----------------------------------|-----------------------------|--|
|   | OHCP                             |                             |  |
|   | Static IP Client                 |                             |  |
|   | IP address                       | 192.168.0.103               |  |
|   | Subnet mask                      | 255.255.255.0               |  |
|   | Default router                   | 192.168.0.1                 |  |
|   | Primary DNS                      | 192.168.0.1                 |  |
|   | Secondary DNS                    | 0.0.0.0                     |  |
|   | Enable UPnP presentation         |                             |  |
|   | 📃 Enable UPnP port forwarding    |                             |  |
|   | Forwarding Port                  | 1024 Test                   |  |
|   | Forwarding Status                | UPnP forwarding is inactive |  |
| Ì | PPPOE SETTINGS                   |                             |  |
|   |                                  |                             |  |
|   | Enable Oisable                   |                             |  |
|   | User Name                        |                             |  |
|   | Password                         |                             |  |
|   | Confirm password<br>PPPoE Status | PPPoE is inactive.          |  |
| l | PPPOE Status                     | PPPOE IS INACCIVE.          |  |
|   | нттр                             |                             |  |
|   | HTTP port                        | 80                          |  |
|   | Access name for stream1          | video 1.mjpg                |  |
|   | Access name for stream2          | video2.mjpg                 |  |
|   | Access name for stream3          | video3.mjpg                 |  |
| l |                                  |                             |  |
|   | HTTPS                            |                             |  |
|   | HTTPS port 443                   |                             |  |
|   |                                  |                             |  |
|   | RTSP                             |                             |  |
|   | Authentication                   | Disable 🔻                   |  |
|   | RTSP port                        | 554                         |  |
|   | Access name for stream1          | live1.sdp                   |  |
|   | Access name for stream2          | live2.sdp                   |  |
|   | Access name for stream3          | live3.sdp                   |  |

- **Enable CoS:** Enabling the Class of Service setting implements a best-effort policy without making any bandwidth reservations.
- **Enable QoS:** Enabling QoS allows you to specify a traffic priority policy to ensure a consistent Quality of Service during busy periods. If the Network Camera is connected to a router that itself implements QoS, the router's settings will override the QoS settings of the camera.
- **Enable IPV6:** Enable the IPV6 setting to use the IPV6 protocol. Enabling the option allows you to manually set up the address, specify an optional IP address, specify an optional router and an optional primary DNS.

Enable Multicast for stream The DCS-6010L allows you to multicast each of the available streams via group address and specify the TTL value for each stream. Enter the port and TTL settings you wish to use if you do not want to use the defaults.

| COS SETTINGS                                                                                                    |                         |
|----------------------------------------------------------------------------------------------------|-------------------------|
| Enable CoS     VLAN ID     1     Live video     0     Live audio     0     Event/Alarm     0     Management     0  QOS SETTINGS     Enable QoS              | [0~4095]<br>•<br>•<br>• |
| Live video 0<br>Live audio 0<br>Event/Alarm 0<br>Management 0                                                                                               |                         |
| IPV6                                                                                                    |                         |
| Enable IPv6     IPv6 Information     Manually setup the IP address     Optional IP address / Prefix le     Optional default router     Optional primary DNS |                         |
| MULTICAST                                                                                                    |                         |
| Enable multicast for stream 1                                                                                                    |                         |
| Multicast group address                                                                                                    | 239.1.1.1               |
| Multicast video port                                                                                                    | 6550                    |
| Multicast RTCP video port                                                                                                    | 6551                    |
| Multicast audio port                                                                                                    | 6552                    |
| Multicast RTCP audio port                                                                                                    | 6553                    |
| Multicast TTL [1~255]                                                                                                    | 64                      |
| Enable multicast for stream 2                                                                                                    |                         |
| Multicast group address                                                                                                    | 239.1.1.2               |
| Multicast video port                                                                                                    | 6554                    |
| Multicast RTCP video port                                                                                                    | 6555                    |
| Multicast audio port                                                                                                    | 6556                    |
| Multicast RTCP audio port                                                                                                    | 6557                    |
| Multicast TTL [1~255]                                                                                                    | 64                      |
| Enable multicast for stream 3                                                                                                    |                         |
| Multicast group address                                                                                                    | 239.1.1.3               |
| Multicast video port                                                                                                    | 6558                    |
| Multicast RTCP video port                                                                                                    | 6559                    |
| Multicast audio port                                                                                                    | 6560                    |
| Multicast RTCP audio port                                                                                                    | 6561                    |
| Multicast TTL [1~255]                                                                                                    | 64                      |

Save Settings Don't Save Settings

### **Wireless Setup**

This section allows you to set up and configure the wireless settings on your camera. After making any changes, click the **Save Settings** button to save your changes.

- Site Survey: Click the Rescan button to scan for available wireless networks. After scanning, you can use the drop-down box to select an available wireless network. The related information (SSID, Wireless Mode, Channel, Authentication, Encryption) will be automatically filled in for you.
  - **SSID:** Enter the SSID of the wireless access point you wish to use.
- Wireless Mode: Use the drop-down box to select the mode of the wireless network you wish to connect to. Infrastructure is normally used to connect to an access point or router. Ad-Hoc is usually used to connect directly to another computer.

**Channel:** If you are using Ad Hoc mode, select the channel of the wireless network you wish to connect to, or select Auto.

- Authentication: Select the authentication you use on your wireless network Open, Shared, WPA-PSK, or WPA2-PSK.
  - **Encryption:** If you use WPA-PSK or WPA2-PSK authentication, you will need to specify whether your wireless network uses TKIP or AES encryption. If you use Open or Shared authentication, WEP encryption should be the setting.
    - Key: If you use WEP, WPA-PSK, or WPA2-PSK authentication, enter the Key (also known as password) used for your wireless network.

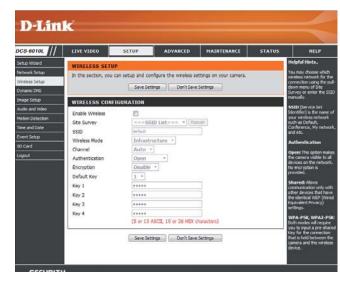

# **Dynamic DNS**

DDNS (Dynamic Domain Name Server) will hold a DNS host name and synchronize the public IP address of the modem when it has been modified. A user name and password are required when using the DDNS service. After making any changes, click the **Save Settings** button to save your changes.

**Enable DDNS:** Select this checkbox to enable the DDNS function.

Server Address: Select your Dynamic DNS provider from the pull down menu or enter the server address manually.

Host Name: Enter the host name of the DDNS server.

User Name: Enter the user name or e-mail used to connect to your DDNS account.

Password: Enter the password used to connect to your DDNS server account.

Timeout: Enter the DNS timeout values you wish to use.

**Status:** Indicates the connection status, which is automatically determined by the system.

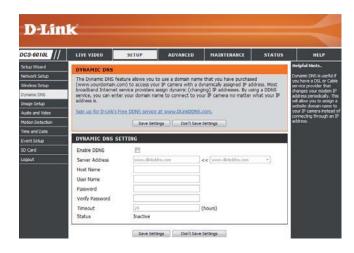

### Image Setup

In this section, you may configure the video image settings for your camera. A preview of the image will be shown in Live Video.

Mirror: This will mirror the image horizontally.

- Flip: This will flip the image vertically. When turning Flip on, you may want to consider turning Mirror on as well.
- **Power Line:** Select the frequency used by your power lines to avoid interference or distortion.
- White Balance: Use the drop-down box to change white balance settings to help balance colors for different environments. You can choose from Auto, Outdoor, Indoor, Fluorescent, and Push Hold.
- **Exposure Mode:** Changes the exposure mode. Use the drop-down box to set the camera for Indoor, Outdoor, or Night environments, or to Moving to capture moving objects. The Low Noise option will focus on creating a high-quality picture without noise. You can also create 3 different custom exposure modes. The Max Gain setting will allow you to control the maximum amount of gain to apply to brighten the picture.
  - **Denoise:** This setting controls the amount of noise reduction that will be applied to the picture.

Brightness: Adjust this setting to compensate for backlit subjects.

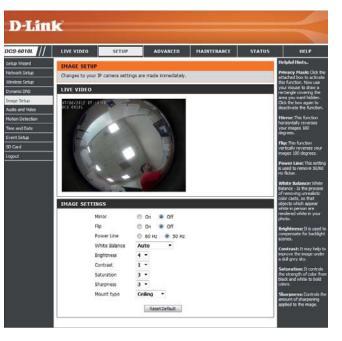

**Contrast:** Adjust this setting to alter the color intensity/strength.

- Saturation: This setting controls the amount of coloration, from grayscale to fully saturated.
- **Sharpness:** Specify a value from 0 to 8 to specify how much sharpening to apply to the image.
- **Reset Default** Click this button to reset the image to factory default settings.
  - Mounting: Select the correct mounting type from either Ceiling, Wall, or **Desktop** to ensure the PTZ controls respond accurately.

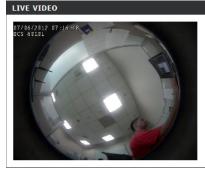

| Mirror        | 🔘 On 💿 Off   |
|---------------|--------------|
| Flip          | 🔘 On 💿 Off   |
| Power Line    | 60 Hz  50 Hz |
| White Balance | Auto -       |
| Brightness    | 4 -          |
| Contrast      | 1 -          |
| Saturation    | 3 -          |
| Sharpness     | 3 •          |
| Mount type    | Ceiling 🔻    |

### **Audio and Video**

You may configure up to 3 video profiles with different settings for your camera. Hence, you may set up different profiles for your computer and mobile display. In addition, you may also configure the two-way audio settings for your camera. After making any changes, click the **Save Settings** button to save your changes.

Mode: Set the video codec to be used to JPEG, MPEG-4, or H.264.

Frame size / View window area: 1600 x 1200, 1200 x 900, 800 x 600, 400 x 300

- Maximum frame rate: A higher frame rate provides smoother motion for videos, and requires more bandwidth. Lower frame rates will result in stuttering motion, and requires less bandwidth.
  - Video Quality: This limits the maximum frame rate, which can be combined with the "Fixed quality" option to optimize the bandwidth utilization and video quality. If fixed bandwidth utilization is desired regardless of the video quality, choose "Constant bit rate" and select the desired bandwidth.
  - **Constant bit rate:** The bps will affect the bit rate of the video recorded by the camera. Higher bit rates result in higher video quality.
    - **Fixed quality:** Select the image quality level for the camera to try to maintain. High quality levels will result in increased bit rates.

Encoding Choose between G.726 or G.711

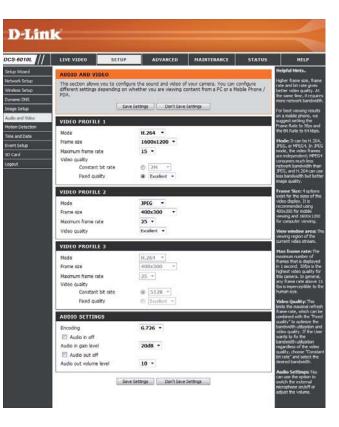

Audio in off: Selecting this checkbox will mute incoming audio.

Audio in gain level: This setting controls the amount of gain applied to incoming audio to increase its volume.

Audio out off: Selecting this checkbox will mute outgoing audio.

Audio out volume level: This setting controls the amount of gain applied to outgoing audio to increase its volume.

| This section allows you to configure t<br>different settings depending on whet<br>PDA. | the sound and video of your camera. You can configure<br>ther you are viewing content from a PC or a Mobile Phone / |
|----------------------------------------------------------------------------------------|----------------------------------------------------------------------------------------------------|
| Save Set                                                                               | ttings Don't Save Settings                                                                                          |
| VIDEO PROFILE 1                                                                        |                                                                                                    |
| Mode                                                                                   | H.264 🔻                                                                                                    |
| Frame size                                                                             | 1600x1200 -                                                                                                    |
| Maximum frame rate                                                                     | 15 •                                                                                                    |
| Video quality                                                                          |                                                                                                    |
| Constant bit rate                                                                      | © 2M -                                                                                                    |
| Fixed quality                                                                          | I Excellent ▼                                                                                                    |
| VIDEO PROFILE 2                                                                        |                                                                                                    |
| Mode                                                                                   | JPEG 🔻                                                                                                    |
| Frame size                                                                             | 400x300 -                                                                                                    |
| Maximum frame rate                                                                     | 25 💌                                                                                                    |
| Video quality                                                                          | Excellent 💌                                                                                                    |
| VIDEO PROFILE 3                                                                        |                                                                                                    |
| Mode                                                                                   | H.264 ×                                                                                                    |
| Frame size                                                                             | 400x300 ·                                                                                                    |
| Maximum frame rate                                                                     | 25 🔻                                                                                                    |
| Video quality                                                                          |                                                                                                    |
| Constant bit rate                                                                      | ◎ 512K ▼                                                                                                    |
| Fixed quality                                                                          | Excellent 🔻                                                                                                    |
| AUDIO SETTINGS                                                                         |                                                                                                    |
| Encoding                                                                               | G.726 ¥                                                                                                    |
| Audio in off                                                                           |                                                                                                    |
| Audio in gain level                                                                    | 20dB 🔻                                                                                                    |
| Audio out off                                                                          |                                                                                                    |
| Audio out volume level                                                                 | 10 -                                                                                                    |
|                                                                                        |                                                                                                    |

AUDIO AND VIDEO

Save Settings Don't Save Settings

### Preset

This screen allows you to set preset points for the ePTZ function of the camera, which allows you to look around the camera's viewable area by using a zoomed view. Presets allow you to quickly go to and view a specific part of the area your camera is covering, and you can create preset sequences, which will automatically change the camera's view between the different presets according to a defined order and timing you can set.

Video Profile: This selects which video profile to use.

Arrow Buttons and Home Button: Use these buttons to move to a specific part of the viewing area, which you can then set as a preset. Click the Home button to return to the center of the viewing area.

- Input Preset Name: Enter the name of the preset you want to create, then click the Add button to make a new preset. If an existing preset has been selected from the Preset List, you can change its name by typing in a new name, then clicking the Rename button.
  - **Preset List:** Click this drop-down box to see a list of all the presets that have been created. You can select one, then click the **GoTo** button to change the displayed camera view to the preset. Clicking the **Remove** button will delete the currently selected preset.
  - Preset Sequence: This section allows you to create a preset sequence, which automatically moves the camera's view between a set of preset views.

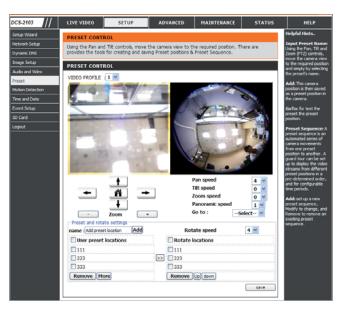

Preset List: To add a preset to the sequence, select it from the dropdown box at the bottom of this window, set the **Dwell** time to determine how long the camera view will stay at that preset, then click the **Add** button. The preset name will appear in the list, followed by the dwell time to view that preset for.

You can rearrange your presets in the sequence by selecting a preset in the sequence, then clicking the arrow buttons to move it higher or lower in the current sequence.

Clicking the trash can button will remove the currently selected preset from the sequence.

If you want to change the dwell time for a preset, select it from the list, enter a new dwell time, then click the **Update** button.

| ← Â<br>↓<br>Zoom                                      | ➡   | Pan speed<br>Tilt speed<br>Zoom speed<br>Panoramic speed<br>Go to : | 4 v<br>0 v<br>1 v<br>Select v |
|-------------------------------------------------------|-----|---------------------------------------------------------------------|-------------------------------|
| Preset and rotate settings name : Add preset location | Add | Rotate speed                                                        | 4 🛰                           |
| User preset locations                                 |     | Rotate locations                                                    |                               |
| 111                                                   |     | 111                                                                 |                               |
| 223                                                   | >>  | 223                                                                 |                               |
| 333                                                   |     | 333                                                                 |                               |
|                                                       |     |                                                                     |                               |

### **Motion Detection**

Enabling Video Motion will allow your camera to use the motion detection feature. You may draw a finite motion area that will be used for monitoring. After making any changes, click the **Save Settings** button to save your changes.

**Enable Video Motion:** Select this box to enable the motion detection feature of your camera.

- **Sensitivity:** Specifies the measurable difference between two sequential images that would indicate motion. Please enter a value between 0 and 100.
- **Percentage:** Specifies the amount of motion in the window being monitored that is required to initiate an alert. If this is set to 100%, motion is detected within the whole window will trigger a snapshot.
- **Draw Motion Area:** Draw the motion detection area by dragging your mouse in the window (indicated by the red square).
- **Erase Motion Area:** To erase a motion detection area, simply click on the red square that you wish to remove.

Right clicking on the camera image brings up the following menu options:

Select All: Draws a motion detection area over the entire screen. Clear All: Clears any motion detection areas that have been drawn. Restore: Restores the previously specified motion detection areas.

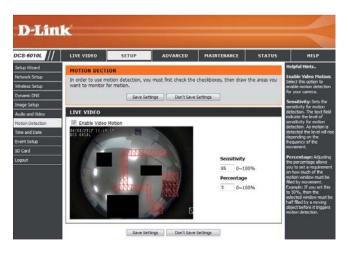

### **Time and Date**

This section allows you to automatically or manually configure, update, and maintain the internal system clock for your camera. After making any changes, click the **Save Settings** button to save your changes.

Time Zone: Select your time zone from the drop-down menu.

Enable Daylight Saving: Select this to enable Daylight Saving Time.

Auto Daylight Saving: Select this option to allow your camera to configure the Daylight Saving settings automatically.

Set Date and Time Manually: Selecting this option allows you to configure the Daylight Saving date and time manually.

Offset: Sets the amount of time to be added or removed when Daylight Saving is enabled.

Synchronize with NTP Server: Enable this feature to obtain time automatically from an NTP server.

NTP Server: Network Time Protocol (NTP) synchronizes the DCS-6010L with an Internet time server. Choose the one that is closest to your location.

Set the Date and Time Manually: This option allows you to set the time and date manually.

Copy Your Computer's Time This will synchronize the time information from your PC. Settings:

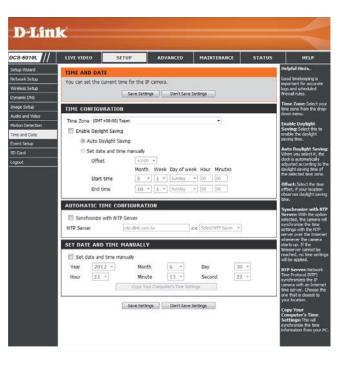

# **Event Setup**

In a typical application, when motion is detected, the DCS-6010L sends images to a FTP server or via e-mail as notifications. As shown in the illustration below, an event can be triggered by many sources, such as motion detection. When an event is triggered, a specified action will be performed. You can configure the Network Camera to send snapshots or videos to your e-mail address or FTP site.

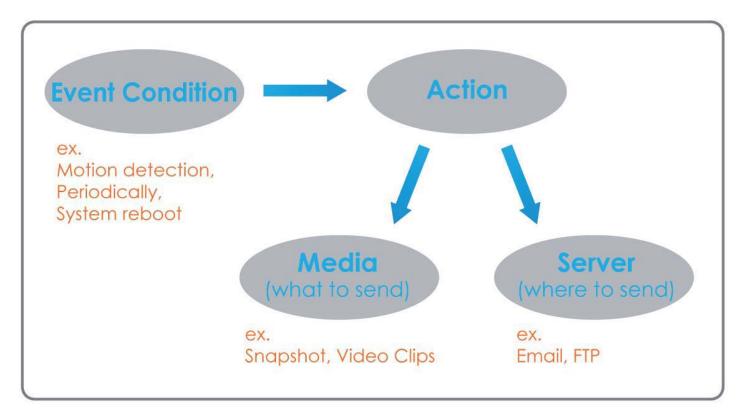

To start plotting an event, it is suggested to configure server and media columns first so that the Network Camera will know what action shall be performed when a trigger is activated.

The Event Setup page includes 4 different sections.

- Event
- Server
- Media
- Recording
- 1. To add a new item "event, server or media," click **Add**. A screen will appear and allow you to update the fields accordingly.
- 2. To delete the selected item from the pull-down menu of event, server or media, click Delete.
- 3. Click on the item name to pop up a window for modifying.

| CS-6010L                                                                                                    | LIVE VIDEO                                                                                                    | SETUP                                                                                                    | ADVANCED                                                                                                    | MAINTENANCE                                                                                                    | STATUS                                       | HELP                                                                                                    |
|----------------------------------------------------------------------------------------------------|----------------------------------------------------------------------------------------------------|----------------------------------------------------------------------------------------------------|----------------------------------------------------------------------------------------------------|----------------------------------------------------------------------------------------------------|----------------------------------------------|----------------------------------------------------------------------------------------------------|
| CS-6010L /// etab Ward<br>etab Ward<br>tervel Schap<br>Writess Schap<br>Writess Schap<br>Writess Schap<br>Writess Schap<br>Writess Schap<br>Writes and Oute<br>Write Schap<br>D Gred<br>OpuLt | EVENT SETUP<br>There are four sec<br>data the baseless<br>work on the date and<br>server and 5 model<br>SERVER<br>Name Type<br>Server 1 =<br>MEDIA<br>Media freespace<br>Name Type<br>Media freespace<br>Name Type<br>Media freespace<br>Name Type<br>Media freespace | Cons n Event Sett<br>Set Source data new set<br>Conformations and the set of the set<br>and dense set of the set<br>and dense set<br>Source do Profile 1<br>Debite<br>Sun Mon Tuee<br>V V V V | up page. They are even<br>term of event, server, selection<br>server, media events<br>server, media events<br>and 2 ie<br>cation<br>.com<br>Wed Thu Fri Sat | MAINTERANCE<br>Int, server, media and re-<br>media or recording. Ub. Bein<br>dirig. Click on the dirig.<br>Cording. There can be al<br>Time Trigger<br>Socio-23:59 Motion | cording. Click<br>Delete to<br>name to pop a | HELP<br>Helpful Hints.<br>Boggets atting arm,<br>argineds first neuron<br>process of the second second<br>process of methods we<br>process of the second second<br>the second second second<br>different events and<br>different events and<br>different events and<br>different events and<br>second second second second<br>different events and<br>second second second second<br>different events and<br>travents bigger devent adi<br>recover any reflect<br>provide attornet. |
| SECURITS                                                                                                    | Add • Delet                                                                                                    |                                                                                                    | Wed Thu Fri Sat                                                                                                    | Time Source De                                                                                                    | stination                                    |                                                                                                    |

### **Add Server**

You can configure up to 5 servers to save snapshots and/or video to. After making any changes, click the **Save Settings** button to save your changes.

Server Name: Enter the unique name of your server.

**E-mail:** Enter the configuration for the target e-mail server account.

FTP: Enter the configuration for the target FTP server account.

**Network Storage:** Specify a network storage device. Only one network storage device is supported.

**SD Card:** Use the camera's onboard SD card storage.

|           | Test Sa                 | ve Settings  | Don't S      | ave Setting | s |  |
|-----------|-------------------------|--------------|--------------|-------------|---|--|
|           |                         |              |              |             |   |  |
| ERVER 1   | YPE                     |              |              |             |   |  |
| Server Na | ne:                     |              |              |             |   |  |
| Email     |                         |              |              |             |   |  |
|           | Sender email address    |              |              |             |   |  |
|           | Recipient email address |              |              |             |   |  |
|           | Server address          |              |              |             |   |  |
|           | User name               |              |              |             |   |  |
|           | Password                |              |              |             |   |  |
|           | Port                    |              | 25           |             |   |  |
|           | This server require     | s a secure   | connection ( | StartTLS)   |   |  |
| ◎ FTP     |                         |              |              |             |   |  |
|           | Server address          |              |              |             |   |  |
|           | Port                    |              | 21           |             |   |  |
|           | User name               |              |              |             |   |  |
|           | Password                |              |              |             |   |  |
|           | Remote folder name      |              |              |             |   |  |
|           | Passive mode            |              |              |             |   |  |
| Netwo     | rk storage              |              |              |             |   |  |
|           | Network storage locat   | on           |              |             |   |  |
|           | (for example:\\my_nas   | \disk\folder | )            |             |   |  |
|           | Workgroup               |              |              |             |   |  |
|           | User name               |              |              |             |   |  |
|           | Password                |              |              |             |   |  |
|           | Primary WINS server     |              |              |             |   |  |

Test Save Settings Don't Save Settings

### Add Media

There are three types of media, **Snapshot**, **Video Clip**, and **System Log**. After making any changes, click the **Save Settings** button to save your changes.

Media Name: Enter a unique name for media type you want to create.

**Snapshot:** Select this option to set the media type to snapshots.

**Source:** Set the video profile to use as the media source. Refer to **Audio and Video** on "Audio and Video" on page 51 for more information on video profiles.

Send pre-event image(s) [0~4]: Set the number of pre-event images to take. Pre-event images are images taken before the main event snapshot is taken.

Send post-event image(s) [0~7]: Set the number of post-event images to take. Post-event images are images taken after the main event snapshot is taken. You can set up to 7 post-event images to be taken.

File name prefix: The prefix name will be added on the file name.

Add date and time suffix to file Check it to add timing information as file name suffix. name:

|                   | different media here for different event. |
|-------------------|-------------------------------------------|
|                   | Save Settings Don't Save Settings         |
| MEDIA TYPE        |                                           |
| Media name:       |                                           |
| Snapshot          |                                           |
| Source: Profile : | 1 🔻                                       |
| Send 1 p          | pre-event image(s) [0~4]                  |
| Send 1 p          | post-event image(s) [0~7]                 |
| File Name Prefix  | :                                         |
| 🔲 Add date a      | nd time suffix to file name               |
| Video Clip        |                                           |
| Source: Profile : | 1 🔻                                       |
| Pre-event recor   | ding: Second(s) [0~4]                     |
| Maximum durati    | on: Second(s) [1~100]                     |
| Maximum file siz  | e: Kbytes [100~5000]                      |
| File Name Prefix  | :                                         |
| System log        |                                           |

Video clip: Select this option to set the media type to video clips.

- Source: Set the video profile to use as the media source. Refer to "Audio and Video" on page 46 for more information on video profiles.
- Pre-event recording: This sets how many seconds to record before the main event video clip starts. You can record up to 4 seconds of pre-event video.
- Maximum duration: Set the maximum length of video to record for your video clips.

Maximum file size: Set the maximum file size to record for your video clips.

- File name prefix: This is the prefix that will be added to the filename of saved video clips.
  - System log: Select this option to set the media type to system logs. This will save the event to the camera system log, but will not record any snapshots or video.

| MEDIA                                                           |
|-----------------------------------------------------------------|
| You can set at most 5 different media here for different event. |
| Save Settings Don't Save Settings                               |
|                                                                 |
| MEDIA TYPE                                                      |
| Media name:                                                     |
|                                                                 |
| Snapshot                                                        |
| Source: Profile 1 💌                                             |
| Send 1 pre-event image(s) [0~4]                                 |
| Send 1 post-event image(s) [0~7]                                |
| File Name Prefix:                                               |
| Add date and time suffix to file name                           |
| Video Clip                                                      |
| Source: Profile 1 💌                                             |
| Pre-event recording: Second(s) [0~4]                            |
| Maximum duration: Second(s) [1~100]                             |
| Maximum file size: Kbytes [100~5000]                            |
| File Name Prefix:                                               |
| System log                                                      |
|                                                                 |
| Save Settings Don't Save Settings                               |

### **Add Event**

Create and schedule up to 2 events with their own settings here. After making any changes, click the **Save Settings** button to save your changes.

Event name: Enter a name for the event.

Enable this event: Select this box to activate this event.

**Priority:** Set the priority for this event. The event with higher priority will be executed first.

**Delay:** Select the delay time before checking the next event. It is used for motion detection events.

**Trigger:** Specify the input type that triggers the event.

Video Motion Detection: Motion is detected during live video monitoring. Select the windows that need to be monitored.

**Periodic:** The event is triggered in specified intervals. The trigger interval unit is in minutes.

System Boot: Triggers an event when the system boots up.

Network Lost: Triggers an event when the network connection is lost.

Passive Infrared Sensor: Triggers an event when the PIR sensor is activated by moving infrared objects even in dark environment.

Time: Select Always or enter the time interval.

Server: Specify the location where the event information should be saved to.

| EVENT                                                                                                    |
|----------------------------------------------------------------------------------------------------|
| You can set at most 2 events like motion detection or digital input trigger here and arrange the<br>detection schedule at the same time. |
| Save Settings Don't Save Settings                                                                                                    |
| EVENT                                                                                                    |
| Event name:                                                                                                    |
| Enable this event                                                                                                    |
| Priority: normal 🔻                                                                                                    |
| Delay for 10 seconds before detecting next event [For motion detection and digital input and Passive Infrared sensor]                    |
| TRIGGER                                                                                                    |
| Video motion detection                                                                                                    |
| Periodic                                                                                                    |
| Trigger every 1 minutes                                                                                                    |
| Digital input                                                                                                    |
| System boot                                                                                                    |
| Network lost                                                                                                    |
| Passive Infrared sensor                                                                                                    |
| EVENT SCHEDULE                                                                                                    |
| 🖉 Sun 🖉 Mon 🖉 Tue 🕼 Wed 🕼 Thu 🕼 Fri 🕼 Sat                                                                                                |
| Time      O Always                                                                                                    |
| <ul> <li>From 00 v 00 v To 23 v 59 v</li> </ul>                                                                                          |
| ACTION                                                                                                    |
| Trigger D/O for 1 seconds                                                                                                    |
| Server1                                                                                                    |
| Attached media: Media1 🔹                                                                                                    |

Save Settings Don't Save Settings

D-Link DCS-6010L User Manual

### **Add Recording**

Here you can configure and schedule the recording settings. After making any changes, click the **Save Settings** button to save your changes.

Recording entry name: The unique name of the entry.

**Enable this recording:** Select this to enable the recording function.

**Priority:** Set the priority for this entry. The entry with a higher priority value will be executed first.

Source: The source of the stream.

**Recording schedule:** Scheduling the recording entry.

Recording settings: Configuring the setting for the recording.

Destination: Select the folder where the recording file will be stored.

**Total cycling recording size:** Please input a HDD volume between 1MB and 2TB for recording space. The recording data will replace the oldest record when the total recording size exceeds this value. For example, if each recording file is 6MB, and the total cyclical recording size is 600MB, then the camera will record 100 files in the specified location (folder) and then will delete the oldest file and create new file for cyclical recording.

Please note that if the free HDD space is not enough, the recording will stop. Before you set up this option please make sure your HDD has enough space, and it is better to not save other files in the same folder as recording files.

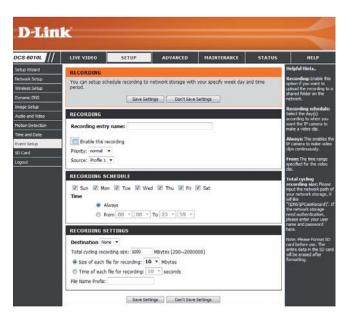

Size of each file for recording: If this is selected, files will be separated based on the file size you specify.

Time of each file for recording: If this is selected, files will be separated based on the maximum length you specify.

**File Name Prefix:** The prefix name will be added on the file name of the recording file(s).

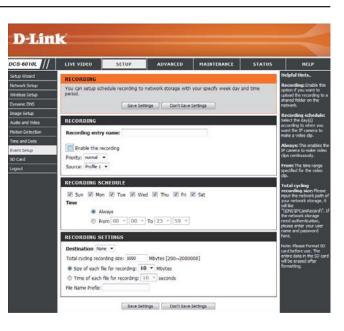

# SD Card

Here you may browse and manage the recorded files which are stored on the SD card.

Format SD Card: Click this icon to automatically format the SD card and create "Picture" & "Video" folders.

View Recorded Picture: If the picture files are stored on the SD card, click on the picture folder and choose the picture file you would like to view.

Playback Recorded Video: If video files are stored on the SD card, click on the video folder and choose the video file you would like to view.

**Refresh:** Reloads the file and folder information from the SD card.

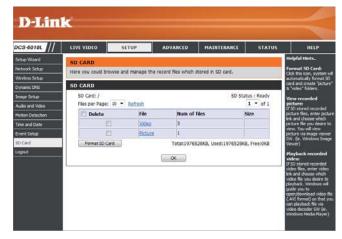

# Advanced HTTPS

This page allows you to install and activate an HTTPS certificate for secure access to your camera. After making any changes, click the **Save Settings** button to save your changes.

Enable HTTPS Secure Connection: Enable the HTTPS service.

**Create Certificate Method:** Choose the way the certificate should be created. Three options are available:

Create a self-signed certificate automatically Create a self-signed certificate manually Create a certificate request and install

**Status:** Displays the status of the certificate.

**Note:** The certificate cannot be removed while the HTTPS is still enabled. To remove the certificate, you must first uncheck **Enable HTTPS secure connection**.

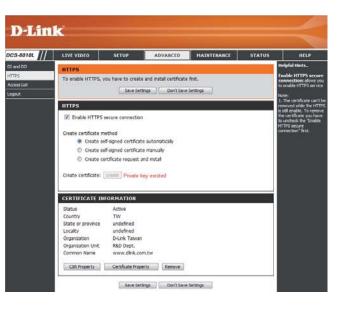

### **Access List**

Here you can set access permissions for users to view your DCS-6010L.

- Allow list: The list of IP addresses that have the access right to the camera.
- Start IP address: The starting IP Address of the devices (such as a computer) that have permission to access the video of the camera. Click Add to save the changes made.

**Note:** A total of seven lists can be configured for both columns.

- **End IP address:** The ending IP Address of the devices (such as a computer) that have permission to access the video of the camera.
- **Delete allow list:** Remove the customized setting from the Allow List.
  - **Deny list:** The list of IP addresses that have no access rights to the camera.

**Delete deny list:** Remove the customized setting from the Delete List.

#### For example:

When the range of the Allowed List is set from 1.1.1.0 to 192.255.255.255 and the range of the Denied List is set from 1.1.1.0 to 170.255.255.255. Only users with IPs located between 171.0.0.0 and 192.255.255.255 can access the Network Camera.

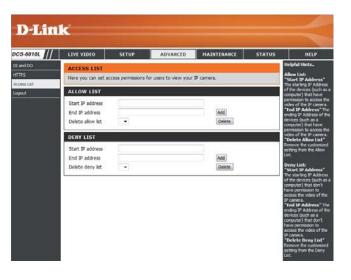

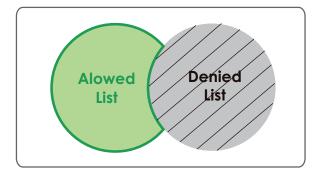

# Maintenance Device Management

You may modify the name and administrator's password of your camera, as well as add and manage the user accounts for accessing the camera. You may also use this section to create a unique name and configure the OSD settings for your camera.

Admin Password Setting: Set a new password for the administrator's account.

Add User Account: Add new user account.

**User Name:** The user name for the new account.

**Password:** The password for the new account.

- User List: All the existing user accounts will be displayed here. You may delete accounts included in the list, but you may want to reserve at least one as a guest account.
- **Camera Name:** Create a unique name for your camera that will be added to the file name prefix when creating a snapshot or a video clip.
  - Enable OSD: Select this option to enable the On-Screen Display feature for your camera.
    - Label: Enter a label for the camera, which will be shown on the OSD when it is enabled.
  - **Show Time:** Select this option to enable the time-stamp display on the video screen.

|   | LIVE VIDEO                                                                                    | SETUP                                                                                                    | ADVANCED | MAINTENANCE          | STATUS | HELP                                                                                                   |
|---|-----------------------------------------------------------------------------------------------|----------------------------------------------------------------------------------------------------|----------|----------------------|--------|----------------------------------------------------------------------------------------------------|
|   | ADMIN                                                                                         |                                                                                                    | 6        |                      |        | Helpful Hints                                                                                          |
| * | Here you can change<br>delete user account(s<br>via this page. You can<br>camera name and tim | Enabling OSD, the IP<br>camera name and time<br>will be displayed on the<br>video screen for the<br>user. |          |                      |        |                                                                                                    |
|   | ADMIN PASSWOR                                                                                 | D SETTING                                                                                                 |          |                      |        | For security purposes,<br>is recommended that yo<br>change the password for                            |
|   | New Password                                                                                  |                                                                                                    |          | 3 characters maximum |        | change the password for<br>your administrator<br>account. Be sure to write                             |
|   | Retype Password                                                                               |                                                                                                    |          | ave                  |        | down the new passwori<br>to avoid having to reset<br>the IP camera in the<br>event that it is forgothe |
|   | ADD USER ACCOU                                                                                | INT                                                                                                    |          |                      |        |                                                                                                    |
|   | User Name                                                                                     |                                                                                                    | 20       | isers maximum        |        |                                                                                                    |
|   | New Password                                                                                  |                                                                                                    | 63 (     | characters maximum   |        |                                                                                                    |
|   | Retype Password                                                                               | Add                                                                                                    |          |                      |        |                                                                                                    |
|   | USER LIST                                                                                     |                                                                                                    |          |                      |        |                                                                                                    |
|   | User Name                                                                                     | + User list +                                                                                             | • Delete |                      |        |                                                                                                    |
|   | DEVICE SETTING                                                                                |                                                                                                    |          |                      | -      |                                                                                                    |
|   | IP camera Name                                                                                | DCS-6010L                                                                                                 | 63 (     | characters maximum   |        |                                                                                                    |
|   | Enable OSD                                                                                    |                                                                                                    |          |                      |        |                                                                                                    |
|   | Label                                                                                         | DCS-6010L                                                                                                 | 63 (     | characters maximum   |        |                                                                                                    |
|   | Show time                                                                                     | 4                                                                                                    |          |                      |        |                                                                                                    |

### **Backup and Restore**

In this section, you may backup, restore and reset the camera configuration, or reboot the camera.

Save To Local Hard Drive: You may save your current camera configuration as a file on your computer.

Local From Local Hard Drive: Locate a pre-saved configuration by clicking Browse and then restore the pre-defined settings to your camera by clicking Load Configuration.

Restore to Factory Default: You may reset your camera and restore the factory settings by clicking Restore Factory Defaults.

**Reboot Device:** This will restart your camera.

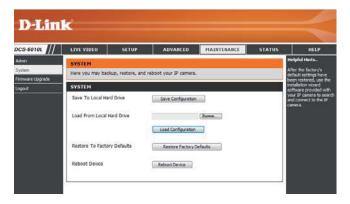

## Firmware Upgrade

The camera's current firmware version will be displayed on this screen. You may visit the D-Link Support Website to check for the latest available firmware version.

To upgrade the firmware on your DCS-6010L, please download and save the latest firmware version from the D-Link Support Page to your local hard drive. Locate the file on your local hard drive by clicking the **Browse** button. Select the file and click the **Upload** button to start upgrading the firmware.

Current Firmware Version: Displays the detected firmware version.

Current Product Name: Displays the camera model name.

**File Path:** Locate the file (upgraded firmware) on your hard drive by clicking **Browse**.

**Upload:** Uploads the new firmware to your camera.

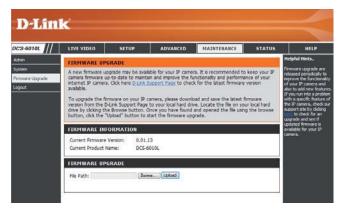

# **Status** Device Info

This page displays detailed information about your device and network connection.

|            |                                                             |                         | 16                      |                         |              |                                               |  |
|------------|-------------------------------------------------------------|-------------------------|-------------------------|-------------------------|--------------|-----------------------------------------------|--|
| CS-6010L   | LIVE VIDEO                                                  | SETUP                   | ADVANCED                | MAINTENANCE             | STATUS       | HELP                                          |  |
| evice Info | DEVICE INFO                                                 |                         |                         |                         |              | Helpful Hints                                 |  |
| pg         |                                                             |                         | to the state            |                         |              | This page displays all t                      |  |
| gout       | <ul> <li>All of your network<br/>displayed here.</li> </ul> | connection detail       | s are displayed on this | page. The firmware vers | sion is also | information about the I<br>camera and network |  |
|            |                                                             |                         |                         |                         |              | settings.                                     |  |
|            | INFORMATION                                                 |                         |                         |                         |              |                                               |  |
|            | IP camera Name                                              |                         |                         |                         |              |                                               |  |
|            | Time & Date                                                 |                         |                         |                         |              |                                               |  |
|            | Firmware Version                                            |                         |                         |                         |              |                                               |  |
|            | MAC Address                                                 |                         |                         |                         |              |                                               |  |
|            | IP Address                                                  | 192.168.0.10            |                         |                         |              |                                               |  |
|            | IP Subnet Mask                                              | 255.255.255.            |                         |                         |              |                                               |  |
|            | Default Gateway                                             | 192.168.0.1             |                         |                         |              |                                               |  |
|            | Primary DNS                                                 | Primary DNS 192.168.0.1 |                         |                         |              |                                               |  |
|            | Secondary DNS                                               | Secondary DNS 0.0.0.0   |                         |                         |              |                                               |  |
|            | PPPoE                                                       |                         |                         |                         |              |                                               |  |
|            | DDNS                                                        |                         |                         |                         |              |                                               |  |
|            | Agent Version                                               | 2.0.15-b6               |                         |                         |              |                                               |  |

## Logs

This page displays the log information of your camera. You may download the information by clicking **Download**. You may also click **Clear** to delete the saved log information.

| -6010L | LIVE VIDEO                                                                                                    | SETUP                                     | ADVANCED                                                                                                    | MAINTENANCE                                                                                                    | STATUS | HELP                                          |
|--------|----------------------------------------------------------------------------------------------------|-------------------------------------------|----------------------------------------------------------------------------------------------------|----------------------------------------------------------------------------------------------------|--------|-----------------------------------------------|
| ío     | SYSTEM LOG                                                                                                    |                                           |                                                                                                    |                                                                                                    |        | Helpful Hints                                 |
|        | The system log r                                                                                                    | ecords IP camera eve                      | nts that have occurre                                                                                                    | d.                                                                                                    | 1      | You can save the log<br>your local hard IP ca |
|        |                                                                                                    |                                           |                                                                                                    |                                                                                                    |        | by clicking the Down                          |
|        | CURRENT LOG                                                                                                    | 1                                         |                                                                                                    |                                                                                                    |        | button, and you ca<br>the log by clicking o   |
|        | 1. 2012-06-30                                                                                                    | 11:16:53 admin FROM                       | 4 192.168.0.100 TUR                                                                                                    | N ON LED                                                                                                    |        | Clear button.                                 |
|        | 2. 2012-06-30                                                                                                    | 11:16:46 admin FROM                       | 4 192.168.0.100 TURI                                                                                                    | N OFF LED                                                                                                    |        |                                               |
|        |                                                                                                    | 11:15:59 MOTION ST                        |                                                                                                    |                                                                                                    |        |                                               |
|        | 201104 Workstown 201 (2010)                                                                                                    |                                           | Received MOTION Tr                                                                                                    | igger                                                                                                    |        |                                               |
|        | 7 7 7 7 7 7 7 7 7 7                                                                                                    | 11:15:56 MOTION ST<br>11:14:48 SD CARD ST | A CONTRACTOR OF A CONTRACT OF A CONTRACT OF |                                                                                                    |        |                                               |
|        |                                                                                                    |                                           | Received MOTION Tri                                                                                                    | inger                                                                                                    |        |                                               |
|        |                                                                                                    | 11:14:31 MOTION ST                        |                                                                                                    | 9901                                                                                                    |        |                                               |
|        | 9. 2012-06-30                                                                                                    | 11:14:29 IP CAMERA                        | Received MOTION Tri                                                                                                    | igger                                                                                                    |        |                                               |
|        | 10. 2012-06-30                                                                                                    | 11:13:23 MOTION ST                        | TOPPED                                                                                                    |                                                                                                    |        |                                               |
|        | States and the second second sec |                                           | Received MOTION Tri                                                                                                    | E Carlos                                                                                                    |        |                                               |
|        |                                                                                                    |                                           |                                                                                                    | MOTION BLOCK TABLE                                                                                                    |        |                                               |
|        | 1000 TO 1000 TO 1000 TO 10                                                                                                    |                                           | Charles and a second second second second second second second second second second second second second second                                                                                                    | PROFILE 1 FRAMERATE                                                                                                    | 15     |                                               |
|        |                                                                                                    | 11:12:13 MOTION ST                        | Received MOTION Tri                                                                                                    | ianar                                                                                                    |        |                                               |
|        | 9000 State State State 500                                                                                                    |                                           | 4 192.168.0.100 TUR                                                                                                    | A Service of the service of the serv |        |                                               |
|        |                                                                                                    |                                           | 4 192.168.0.100 TUR                                                                                                    |                                                                                                    |        |                                               |
|        |                                                                                                    |                                           | 4 192.168.0.100 TUR                                                                                                    |                                                                                                    |        |                                               |
|        | 19. 2012-06-30                                                                                                    | 11:11:56 admin FROM                       | 4 192.168.0.100 TUR                                                                                                    | N OFF MASK AREA 2                                                                                                    |        |                                               |
|        | 20. 2012-06-30                                                                                                    | 11:11:56 admin FROM                       | 4 192.168.0.100 TURI                                                                                                    | N OFF MASK AREA 3                                                                                                    |        |                                               |
|        |                                                                                                    |                                           | Sector 1                                                                                                    |                                                                                                    |        |                                               |
|        | First Page                                                                                                    | Previous 20 Next                          | 20                                                                                                    |                                                                                                    |        |                                               |
|        | Clear Downlo                                                                                                    | ad                                        |                                                                                                    |                                                                                                    |        |                                               |

# Help

This page provides helpful information regarding camera operation.

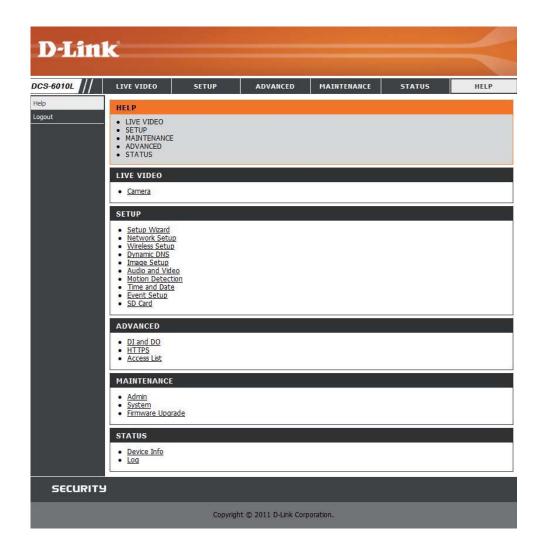

# **Technical Specifications**

| Camera  | Camera Hardware<br>Profile   | <ul> <li>1/3.2" 2 megapixel progressive CMOS sensor</li> <li>Minimum illumination: 2.0 lux</li> <li>Built-in microphone and speaker</li> <li>10x digital zoom</li> <li>Focal length: 1.25 mm</li> <li>Aperture: F2.0</li> </ul> | <ul> <li>Angle of view:</li> <li>(H) 180°</li> <li>(V) 180°</li> <li>(D) 180°</li> </ul>                                                                                                |  |  |  |
|---------|------------------------------|----------------------------------------------------------------------------------------------------|----------------------------------------------------------------------------------------------------|--|--|--|
|         | Image Features               | <ul> <li>Configurable image size, quality, frame rate, and bit rate</li> <li>Fisheye distortion correction</li> <li>Time stamp and text overlays</li> </ul>                                                                     | <ul> <li>Configurable privacy mask zones</li> <li>Configurable shutter speed, brightness, saturation, contrast, and sharpness</li> <li>Configurable motion detection windows</li> </ul> |  |  |  |
|         | Video Compression            | <ul> <li>Simultaneous H.264/MPEG-4/MJPEG format compression</li> <li>H.264/MPEG-4 multicast streaming</li> </ul>                                                                                                    | JPEG for still images                                                                                                    |  |  |  |
|         | Video Resolution             | 1600 x 1200, 1200 x 900, 800 x 600, 400 x 300                                                                                                    |                                                                                                    |  |  |  |
|         | Audio Support                | G.726, G.711                                                                                                    |                                                                                                    |  |  |  |
|         | External Device<br>Interface | <ul> <li>10/100 BASE-TX Fast Ethernet port</li> <li>IEEE 802.11n 2.4GHz single band wireless</li> </ul>                                                                                                    | <ul> <li>MicroSD/SDHC card slot</li> </ul>                                                                                                    |  |  |  |
| Network | Network Protocols            | IPv6<br>IPv4<br>TCP/IP<br>UDP<br>ICMP<br>DHCP client<br>NTP client (D-Link)<br>DNS client<br>DDNS client (D-Link)<br>SMTP client<br>FTP client                                                                                  | HTTP / HTTPS<br>Samba Client<br>PPPoE<br>UPnP port forwarding<br>RTP / RTSP/ RTCP<br>IP filtering<br>QoS<br>CoS<br>Multicast<br>IGMP<br>ONVIF compliant                                 |  |  |  |
|         | Security                     | <ul><li>Administrator and user group protection</li><li>Password authentication</li></ul>                                                                                                    | <ul> <li>HTTP and RTSP digest encryption</li> </ul>                                                                                                    |  |  |  |

| System<br>Management | System<br>Requirements for<br>Web Interface   | <ul> <li>Browser: Internet Explorer, Firefox, Chrome, Safari</li> </ul>                                                |                                                                                                    |
|----------------------|-----------------------------------------------|----------------------------------------------------------------------------------------------------|----------------------------------------------------------------------------------------------------|
|                      | Event Management                              | <ul> <li>Motion detection</li> </ul>                                                                                   | <ul> <li>Supports multiple SMTP and FTP servers</li> </ul>                                                                                       |
|                      |                                               | <ul> <li>Event notification and uploading of snapshots/video clips via<br/>e-mail or FTP</li> </ul>                    | <ul><li>Multiple event notifications</li><li>Multiple recording methods for easy backup</li></ul>                                                |
|                      | Remote<br>Management                          | <ul> <li>Take snapshots/video clips and save to local hard drive or NAS<br/>via web browser</li> </ul>                 | <ul> <li>Configuration interface accessible via web browser</li> </ul>                                                                           |
|                      | Mobile Support                                | Windows 7/Vista/XP system, Pocket PC, or mobile phone                                                                  | mydlink mobile app for iOS and Android mobile devices                                                                                            |
|                      | D-ViewCam <sup>™</sup> System<br>Requirements | <ul> <li>Operating System: Microsoft Windows 7/Vista/XP</li> <li>Web Browser: Internet Explorer 7 or higher</li> </ul> | <ul> <li>Protocol: Standard TCP/IP</li> </ul>                                                                                                    |
|                      | D-ViewCam <sup>™</sup><br>Software Functions  | <ul><li>Remote management/control of up to 32 cameras</li><li>Viewing of up to 32 cameras on one screen</li></ul>      | <ul> <li>Supports all management functions provided in web interface</li> <li>Scheduled motion triggered, or manual recording options</li> </ul> |
| General              | Weight                                        | 267 g +-5%                                                                                                    |                                                                                                    |
|                      | External Power<br>Adaptor                     | Input: 100 to 240 V AC, 50/60 Hz                                                                                       | Output: 5 V DC, 1.2 A                                                                                                    |
|                      | Power Consumption                             | 3.9 watts +-5%                                                                                                    |                                                                                                    |
|                      | Temperature                                   | Operating: 0 to 40 °C (32 to 104 °F)                                                                                   | Storage: -20 to 70 °C (-4 to 158 °F)                                                                                                    |
|                      | Humidity                                      | Operating: 20% to 80% non-condensing                                                                                   | Storage: 5% to 95% non-condensing                                                                                                    |
|                      | Certifications                                | CE<br>CE LVD                                                                                                    | FCC<br>C-Tick                                                                                                    |

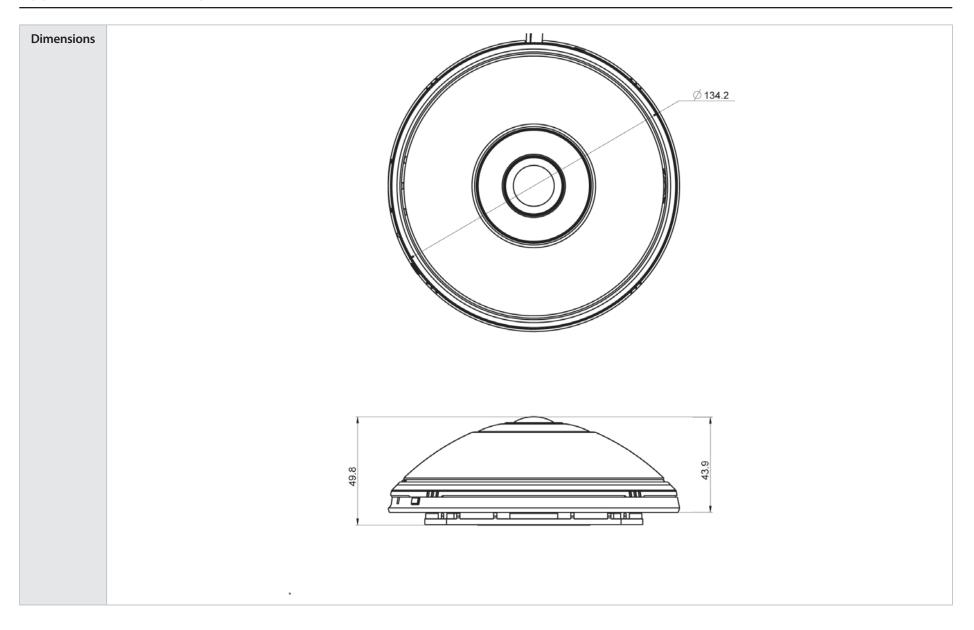

# **Safety Statements**

### **CE Mark Warning:**

This is a Class B product. In a domestic environment, this product may cause radio interference, in which case the user may be required to take adequate measures.

### **FCC Statement:**

This equipment has been tested and found to comply with the limits for a Class B digital device, pursuant to part 15 of the FCC Rules. These limits are designed to provide reasonable protection against harmful interference in a residential installation. This equipment generates, uses, and can radiate radio frequency energy and, if not installed and used in accordance with the instructions, may cause harmful interference to radio communication. However, there is no guarantee that interference will not occur in a particular installation. If this equipment does cause harmful interference to radio or television reception, which can be determined by turning the equipment off and on, the user is encouraged to try to correct the interference by one or more of the following measures:

- Reorient or relocate the receiving antenna.
- Increase the separation between the equipment and receiver.
- Connect the equipment into an outlet on a circuit different from that to which the receiver is connected.
- Consult the dealer or an experienced radio/TV technician for help.

#### FCC Caution:

Any changes or modifications not expressly approved by the party responsible for compliance could void the user's authority to operate this equipment.

This device complies with Part 15 of the FCC Rules. Operation is subject to the following two conditions:

(1) This device may not cause harmful interference, and (2) this device must accept any interference received, including interference that may cause undesired operation.

### **IMPORTANT NOTICE:**

#### FCC Radiation Exposure Statement:

This equipment complies with FCC radiation exposure limits set forth for an uncontrolled environment. This equipment should be installed and operated with minimum distance 20cm between the radiator & your body. This transmitter must not be co-located or operating in conjunction with any other antenna or transmitter.

The availability of some specific channels and/or operational frequency bands are country dependent and are firmware programmed at the factory to match the intended destination. The firmware setting is not accessible by the end user.

For detailed warranty information applicable to products purchased outside the United States, please contact the corresponding local D-Link office.

#### Industry Canada Notice:

This device complies with RSS-210 of the Industry Canada Rules. Operation is subject to the following two conditions: (1) This device may not cause harmful interference, and (2) this device must accept any interference received, including interference that may cause undesired operation.

### **IMPORTANT NOTE:**

#### **Radiation Exposure Statement:**

This equipment complies with IC radiation exposure limits set forth for an uncontrolled environment. This equipment should be installed and operated with minimum distance 20cm between the radiator & your body.

# **FCC Notices**

This device complies with Part 15 of the FCC Rules. Operation is subject to the following two conditions: (1) this device may not cause harmful interference, and (2) this device must accept any interference received, including interference that may cause undesired operation.

CAUTION: Change or modification not expressly approved by the party responsible for compliance could void the user's authority to operate this equipment.

This equipment has been tested and found to comply with the limits for a Class B digital device, pursuant to Part 15 of the FCC Rules. These limits are designed to provide reasonable protection against harmful interference in a residential installation. This equipment generates, uses and can radiate radio frequency energy and, if not installed and used in accordance with the instructions, may cause harmful interference to radio communications. However, there is no guarantee that interference will not occur in a particular installation. If this equipment does cause harmful interference to radio or television reception, which can be determined by turning the equipment off and on, the user is encouraged to try to correct the interference by one or more of the following measures:

--Reorient or relocate the receiving antenna.

--Increase the separation between the equipment and receiver.

--Connect the equipment into an outlet on a circuit different from that to which the receiver is connected.

--Consult the dealer or an experienced radio/TV technician for help.

#### CAUTION:

Any changes or modifications not expressly approved by the grantee of this device could void the user's authority to operate the equipment.

#### RF exposure warning

This equipment must be installed and operated in accordance with provided instructions and the antenna(s) used for this transmitter must be installed to provide a separation distance of at least 20 cm from all persons and must not be co-located or operating in conjunction with any other antenna or transmitter. End-users and installers must be provide with antenna installation instructions and transmitter operating conditions for satisfying RF exposure compliance."

# **Canada Notices**

Industry Canada regulatory information

This device complies with Industry Canada licence-exempt RSS standard(s). Operation is subject to the following two conditions: (1) this device may not cause interference, and (2) this device must accept any interference, including interference that may cause undesired operation of the device.

The user is cautioned that this device should be used only as specified within this manual to meet RF exposure requirements. Use of this device in a manner inconsistent with this manual could lead to excessive RF exposure conditions.

Le présent appareil est conforme aux CNR d'Industrie Canada applicables aux appareils radio exempts de licence. L'exploitation est autorisée aux deux conditions suivantes : (1) l'appareil ne doit pas produire de brouillage, et (2) l'utilisateur de l'appareil doit accepter tout brouillage radioélectrique subi, même si le brouillage est susceptible d'en compromettre le fonctionnement.

#### **RF exposure warning**

This equipment must be installed and operated in accordance with provided instructions and the antenna(s) used for this transmitter must be installed to provide a separation distance of at least 20 cm from all persons and must not be co-located or operating in conjunction with any other antenna or transmitter. End-users and installers must be provide with antenna installation instructions and transmitter operating conditions for satisfying RF exposure compliance."

Cet équipement doit être installé et utilisé conformément aux instructions fournies et de l'antenne (s) utilisé pour cet émetteur doit être installé pour fournir une distance de séparation d'au moins 20 cm de toute personne et ne doit pas être co-localisés ou fonctionnant en conjonction avec une autre antenne ou transmetteur. Les utilisateurs finaux et installateurs doivent être fournir des instructions d'installation de l'antenne et des conditions de fonctionnement du transmetteur de la conformité sur l'exposition aux RF